# **Belay** *Release 0.0.0*

**Brian Pugh**

**Nov 29, 2022**

# **CONTENTS:**

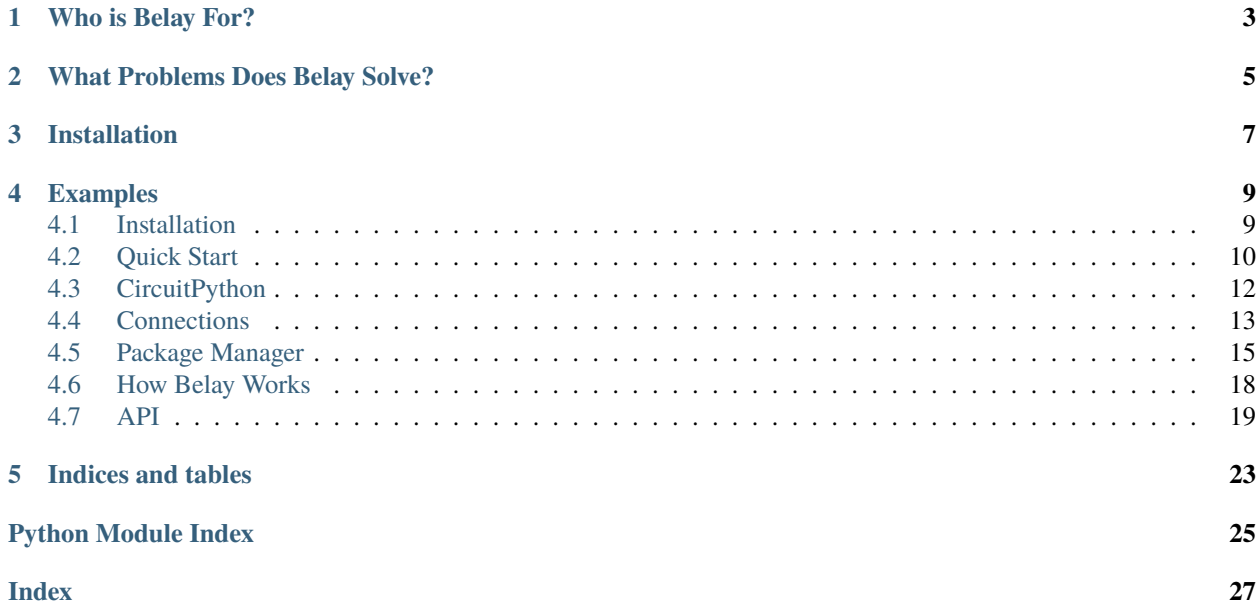

Belay is:

- A python library that enables the rapid development of projects that interact with hardware via a MicroPython or CircuitPython compatible board.
- A command-line tool for developing standalone MicroPython projects.
- A MicroPython package manager.

Belay supports wired serial connections (USB) and wireless connections via WebREPL over WiFi.

[Quick Video of Belay in 22 seconds.](https://www.youtube.com/watch?v=wq3cyjSE8ek)

See [the documentation](https://belay.readthedocs.io) for usage and other details.

### **CHAPTER**

### **ONE**

### **WHO IS BELAY FOR?**

<span id="page-6-0"></span>Belay is for people creating a software project that needs to interact with hardware. Examples include:

- Control a motor so a webcam is always pointing at a person.
- Turn on an LED when you receive a notification.
- Read a potentiometer to control system volume.

The Belay Package Manager is for people that want to use public libraries, and get them on-device in an easy, repeatable, dependable manner.

# **WHAT PROBLEMS DOES BELAY SOLVE?**

<span id="page-8-0"></span>Typically, having a python script interact with hardware involves 3 major challenges:

- 1. On-device firmware (usually C or MicroPython) for directly handling hardware interactions. Typically this is developed, compiled, and uploaded as a (nearly) independent project.
- 2. A program on your computer that performs the tasks specified and interacts with the device.
- 3. Computer-to-device communication protocol. How are commands and results transferred? How does the device execute those commands?

This is lot of work if you just want your computer to do something simple like turn on an LED. Belay simplifies all of this by merging steps 1 and 2 into the same codebase, and manages step 3 for you. Code is automatically synced at the beginning of script execution.

The Belay Package Manager makes it easy to cache, update, and deploy third party libraries with your project.

### **CHAPTER**

### **THREE**

# **INSTALLATION**

<span id="page-10-0"></span>Belay requires Python >=3.8 and can be installed via:

#### pip install belay

The MicroPython-compatible board only needs MicroPython installed; no additional preparation is required. If using CircuitPython, and additional modification needs to be made to boot.py. See [documentation](https://belay.readthedocs.io/en/latest/CircuitPython.html) for details.

### **CHAPTER**

**FOUR**

### **EXAMPLES**

<span id="page-12-0"></span>Turning on an LED with Belay takes only 6 lines of code. Functions decorated with the task decorator are sent to the device and interpreted by the MicroPython interpreter. Calling the decorated function on-host sends a command to the device to execute the actual function.

```
import belay
device = belay.Device("/dev/ttyUSB0")
@device.task
def set_led(state):
   print(f"Printing from device; turning LED to {state}.")
   Pin(25, Pin.OUT).value(state)
set_led(True)
```
Outputs from print calls from on-device user-code are forwarded to host stdout.

[For more examples, see the examples folder.](https://github.com/BrianPugh/belay/tree/main/examples)

### <span id="page-12-1"></span>**4.1 Installation**

Belay requires Python >=3.8 and can be installed from pypi via:

python -m pip install belay

To install directly from github, you can run:

python -m pip install git+https://github.com/BrianPugh/belay.git

For development, its recommended to use Poetry:

```
git clone https://github.com/BrianPugh/belay.git
cd belay
poetry install
```
### <span id="page-13-0"></span>**4.2 Quick Start**

Belay is a library that makes it quick and easy to interact with hardware via a MicroPython-compatible microcontroller. Belay has a single imporant class, Device:

```
import belay
device = belay.Device("/dev/ttyUSB0")
```
Creating a Device object connects to the board at the provided port. On connection, the device is reset into REPL mode, and a few common imports are performed on-device, namely:

```
import os, time, machine
from time import sleep
from micropython import const
from machine import ADC, I2C, Pin, PWM, SPI, Timer
```
The device object has 5 important methods for projects: \_\_call\_\_, setup, task, thread, and sync. These are described in the subsequent subsections.

### **4.2.1 call**

Directly calling the device instance, like a function, invokes a python statement or expression on-device.

Invoking a python statement like:

 $ret = device("foo = 1 + 2")$ 

would execute the code  $f$  =  $1 + 2$  on-device. Because this is a statement, the return value, ret is None.

Invoking a python expression like:

```
res = device("foo")
```
results in res  $==$  3.

### **4.2.2 setup**

The setup decorator is a way of invoking code on-device in a global context, and is commonly used for imports and instantiating objects and hardware. For example:

```
@device.setup
def setup(pin_number):
    from machine import Pin
    led = Pin(pin_number)
setup(25)
```
is equivalent to:

```
device("pin_number = 25")
device("from machine import Pin")
device("led = Pin(pin_number)")
```
Functions decorated with setup should be called only a few times at most. For repeated functions calls, use the *[task](#page-14-0)* decorator.

### <span id="page-14-0"></span>**4.2.3 task**

The task decorator sends the decorated function to the device, and replaces the host function with a remote-executor.

Consider the following:

```
@device.task
def foo(a):
    return a * 2
```
Invoking  $bar = foo(5)$  on host sends a command to the device to execute the function foo with argument 5. The result, 10, is sent back to the host and results in  $bar = 10$ . This is the preferable way to interact with hardware.

Alternatively, the foo function will also be available at device.task.foo.

### **4.2.4 thread**

thread is similar to task, but executes the decorated function in the background on-device.

```
@device.thread
def led_loop(period):
   led = Pin(25, Pin.OUT)while True:
        led.toggle()
        sleep(period)
led_loop(1.0) # Returns immediately
```
Not all MicroPython boards support threading, and those that do typically have a maximum of 1 thread. The decorated function has no return value.

### **4.2.5 sync**

For more complicated hardware interactions, additional python modules/files need to be available on the device's filesystem. sync takes in a path to a local folder. The contents of the folder will be synced to the device's root directory.

For example, if the local filesystem looks like:

```
project
 main.py
 board
    foo.py
    bar
      baz.py
```
Then, after device.sync("board") is ran from main.py, the remote filesystem will look like

foo.py bar baz.py

### **4.2.6 Subclassing Device**

Device can be subclassed and have task/thread methods. Benefits of this approach is better organization, and being able to define tasks/threads before the actual object is instantiated.

Consider the following:

```
from belay import Device
device = Device("/dev/ttyUSB0")
@device.task
def foo(a):
    return a * 2
```
is roughly equivalent to:

```
from belay import Device
class MyDevice(Device):
   @Device.task
    def foo(a):
        return a * 2
device = MyDevice("/dev/ttyUSB0")
```
Marking methods as tasks/threads in a class requires using the capital @Device.task decorator. Methods marked with @Device.task are similar to @staticmethod in that they do **not** contain self in the method signature. To the device, each marked method is equivalent to an independent function. Methods can be marked with @Device.setup or @Device.thread for their respective functionality.

### <span id="page-15-0"></span>**4.3 CircuitPython**

Belay also supports [CircuitPython.](https://circuitpython.org) Unlike MicroPython, CircuitPython automatically mounts the device's filesystem as a USB drive. This is usually convenient, but it makes the filesystem read-only to the python interpreter. To get around this, we need to manually add the following lines to boot.py on-device.

```
import storage
storage.remount("/")
```
Afterwards, reset the device and it's prepared for Belay.

# <span id="page-16-0"></span>**4.4 Connections**

This section describes the connection with the device, as well as other elements regarding the connection of the device.

### **4.4.1 Reconnect**

In the event that the device is temporarily disconnected, Belay can re-attempt to connect to the device and restore state. Typically, this will only work with projects that are purely sensor/actuator IO and do not have complicated internal states.

To enable this feature, set the keyword attempts when declaring your Device. Belay will attempt up to attempts times to reconnect to the device with 1 second delay in-between attempts. If Belay cannot restore the connection, it will raise a ConnectionLost exception.

Example:

```
device = Device("/dev/ttyUSB0", attempts=10)
```
By default, attempts=0, meaning that Belay will **not** attempt to reconnect with the device. If attempts is set to a negative value, Belay will infinitely attempt to reconnect with the device. If using a serial connection, a serial device \_\_might\_\_ not be assigned to the name upon reconnecting. See the *[UDev Rules](#page-17-0)* section for ways to ensure the same name is assigned upon reconnection.

### **How State is Restored**

This section describes how the state is restored on-device, so the user can understand the limitations of Belay's reconnect feature.

- 1. When Belay sends a command to the device, the command is recorded into a command history. Function/generator calls **are not** recorded. These calls are expected to be frequent and not significantly modify the device's internal state.
- 2. On device disconnect, nothing happens.
- 3. On the next attempted Belay call, Belay will begin to attempt to reconnect with the device. This inherently resets the device, and consequently resets the device's python interpreter state.
- 4. Upon reconnection, **Belay will replay the entire call history.** For most projects, this should be relatively short and typically includes things like:
	- a. File-syncs: device.sync("board/")
	- b. Library imports: device("import mysensor")
	- b. Global object creations: device("sensor = mysensor.Sensor()")
	- c. Task definitions:

```
@device.task
def read sensor():
    return sensor.read()
```
This history replay can result in a longer-than-expected blocking call.

### **4.4.2 Interface**

Belay currently supports two connection interfaces:

- 1. Serial, typically over a USB cable. Recommended connection method.
- 2. WebREPL, typically over WiFi. Experimental and relatively slow due to higher command latency.

#### **Serial**

This is the typical connection method over a cable and is fairly self-explanatory.

#### <span id="page-17-0"></span>**UDev Rules**

To ensure your serial device always connects with the same name, we can create a udev rule. Invoke lsusb to figure out some device information; the response should look like:

```
belay:~/belay$ lsusb
Bus 002 Device 001: ID 1d6b:0003 Linux Foundation 3.0 root hub
Bus 001 Device 003: ID 239a:80f4 Adafruit Pico
Bus 001 Device 002: ID 2109:3431 VIA Labs, Inc. Hub
Bus 001 Device 001: ID 1d6b:0002 Linux Foundation 2.0 root hub
```
Left of the colon is the 4-character idVendor value, and right of the colon is the 4-character idProduct value. Next, edit a file at /etc/udev/rules.d/99-usb-serial.rules to contain:

SUBSYSTEM=="tty", ATTRS{idVendor}=="xxxx", ATTRS{idProduct}=="yyyy", SYMLINK+="target"

For example, the following will map the "Adafruit Pico" to /dev/ttyACM10:

SUBSYSTEM=="tty", ATTRS{idVendor}=="239a", ATTRS{idProduct}=="80f4", SYMLINK+="ttyACM10"

Finally, the following command will reload the udev rules without having to do a reboot:

sudo udevadm control --reload-rules && sudo udevadm trigger

#### **WebREPL**

[WebREPL](https://github.com/micropython/webrepl) is a protocol for accessing a MicroPython REPL over websockets.

WebREPL requires the MicroPython-bundled webrepl server running on-device. To run the WebREPL server on boot, we need two files on device:

- 1. boot.py that connects to your WiFi and starts the server.
- 2. webrepl\_cfg.py that contains the password to access the WebREPL interface.

These files may look like (tested on an ESP32):

```
###########
# boot.py #
###########
def do_connect(ssid, pwd):
    import network
```
(continues on next page)

(continued from previous page)

```
sta_if = network.WLAN(network.STA_IF)
   if not sta_if.isconnected():
        print("connecting to network...")
        sta_if.active(True)
        sta_if.connect(ssid, pwd)
        while not sta_if.isconnected():
           pass
   print("network config:", sta_if.ifconfig())
# Attempt to connect to WiFi network
do_connect("YOUR WIFI SSID", "YOUR WIFI PASSWORD")
import webrepl
webrepl.start()
```

```
##################
# webrepl_cfg.py #
##################
PASS = "python"
```
Once these files are on-device, connect to the device by providing the correct IP address and password. The ws:// prefix tells Belay to use WebREPL.

device = belay.Device("ws://192.168.1.100", password="python")

### <span id="page-18-0"></span>**4.5 Package Manager**

The Belay CLI provides functionality for a simple package manager. In a nutshell, the Belay Package Manager does the following:

- 1. Reads settings from pyproject.toml. Dependencies are defined by URL's where they can be fetched. Commonly these are files hosted on github.
- 2. Downloads dependencies to the .belay/dependencies/default folder. This folder should be committed to your project's git repository. This allows for repeatable deployment, even if a remote dependency goes missing or changes it's API.
- 3. Syncs the contents of .belay/dependencies/default to the on-device /lib folder. This folder is included in the on-device PATH.
- 4. Syncs the contents of your project directory.

### **4.5.1 Configuration**

Belay's Package Manager uses pyproject.toml to define project configurations and dependencies. A typical project will look like:

```
[tool.belay]
name = "my_project_name"
[tool.belay.dependencies]
some_dependency = "https://github.com/BrianPugh/some-dependency/blob/main/some_
˓→dependency.py"
[tool.pytest.ini_options]
pythonpath = ".belay/dependencies/default"
```
Belay assumes your project contains a python-package with the same name as tool.belay.name located in the root of your project.

If you want to add dependencies to your project, you can specify them in the tool.belay.dependencies section. This section contains a mapping of package names to URLs. There isn't a strong centralized micropython library repository, so Belay relies on directly specifying python file URLs. A local file may be specified instead of a URL.

The tool.pytest.ini\_options.pythonpath configuration makes cached dependencies available to pytest. We recommend structuring your project to abstract hardware and micropython-specific features so that the majority of code can be tested with pytest using normal desktop CPython. This will inherently produce better structured, more robust code and improve development iteration speed.

### **4.5.2 Commands**

#### **New**

belay new belay-micropython-demo creates a new micropython project structure.

### **Update**

belay update iterates over and downloads the dependencies defined in tool.belay.dependencies of pyproject.toml. This command should be ran from the root of your project, and is ran when new upstream library changes want to be pulled. The downloaded dependencies are stored in .belay/dependencies/default/ of the current working directory. .belay/dependencies/default/ should be committed to your git repo and can be thought of as a dependency lock file.

This decision is made because:

- 1. Micropython libraries are inherently small due to their operating conditions. Adding them to the git repo is not an unreasonable burden.
- 2. The project will still work even if an upstream dependency goes missing.
- 3. A lot of micropython libraries don't implement versioning, so more complicated dependency solving isn't feasible. Caching "known working" versions is the only convenient way of guaranteeing a repeatable deployment.

Belay **will not** perform any dependency solving. It will only download the dependencies specified in the pyproject. toml. If a dependency itself has dependencies, you must add it to your pyproject.toml yourself.

By default, all dependencies are updated. To update only specific dependencies, specify their name(s) as additional argument(s). Dependencies that are no longer referenced in tool.belay.dependencies are deleted. See belay update --help for more information.

#### **Install**

To actually sync your project and dependencies on-device, invoke the belay install [PORT] command.

To additionally sync a script to /main.py, specify the script using the --main option.

During development, it is convenient to specify a script to run without actually syncing it to /main.py. For this, specify the script using the --run option.

See belay install --help for more information.

#### **Clean**

belay clean will remove any downloaded dependencies if they are no longer specified in tool.belay. dependecies. clean is automatically invoked at the end of belay update, so you will usually not need to explicitly use this command.

### **4.5.3 Q&A**

#### **How does Belay's package manager compare to** mip**?**

Mip and Belay have different design goals and associated restrictions. Mip is designed to be ran on micropython, and is thusly restricted by available libraries. Belay is designed to be ran on full desktop python (e.g. cpython) to provide support to a micropython environment. The closest tool to Belay's Package Manager would actually be mpremote mip. With this tool you can specify remote files via a json configuration file.

Belay aims to provide a more robust, friendly experience by the following:

- 1. Use the standard pyproject.toml file for configurations and dependency specifications.
- 2. Make project robust to third-party changes by caching dependencies in-project. Your project won't become non-functional due to a remote dependency gone missing. Your project won't unexpectedly break due to a dependency change unless belay update is ran to update dependencies. Changes can be easily revertted due to git versioning.
- 3. Options to minify or compile code prior to sending it to device. This encourages more comments and docstrings.

#### **What limitations does Belay's package manager have?**

- Currently, only single-file dependencies are allowed. Luckily, this appears to be most micropython packages.
- Dependencies are not recursively searched; if a dependency has it's own dependencies, you must add them yourself to your pyproject.toml.

### <span id="page-21-0"></span>**4.6 How Belay Works**

In a nutshell, Belay sends python code (plain text) over the serial connection to the device's MicroPython Interactive Interpreter Mode (REPL) and parses back the response.

The easiest way to explain it is to walk through what's going under the hood with an example.

### **4.6.1 Device Creation**

```
device = belay.Device("/dev/ttyUSB0")
```
This creates a Device object that connects to the microcontroller. Belay resets it, enters REPL mode, and then runs [some convenience imports on the board.](https://github.com/BrianPugh/belay/blob/main/belay/snippets/convenience_imports_micropython.py)

### **4.6.2 Task - Sending Code Over**

Consider the following decorated function:

```
@device.task
def set_led(state):
    """This function sets a pin to the specified state."""
   Pin(25, Pin.OUT).value(state) # Set a pin as an output, and set its value
```
The task decorator inspects the actual code of the function its decorating and sends it over to the microcontroller. Prior to sending the code over, a few preprocessing steps are required. At first, the code looks like:

```
def set_led(state):
    """This function sets a pin to the specified state."""
   Pin(25, Pin.OUT).value(state) # Set a pin as an output, and set its value
```
Belay can only send around 25,600 characters a second, so we want to reduce the amount of unnecessary characters. Some minification is performed to reduce the number of characters we have to send over to the device. The minification removes docstrings, comments, and unnecessary whitespace. Dont hesitate to add docstrings and comments to your code, they'll be stripped away before they reach your microcontroller. The minification maintains all variable names and line numbers, which can be important for debugging. After minification, the code looks like:

```
def set_led(state):
\omegaPin(25,Pin.OUT).value(state)
```
The 0 is just a one character way of saying pass, in case the removed docstring was the entire body. This reduces the number of transmitted characters from 158 to just 53, offering a 3x speed boost.

After minification, the @\_\_belay decorator is added. On-device, this defines a variant of the function, \_belay\_FUNCTION\_NAME that performs the following actions:

- 1. Takes the returned value of the function, and serializes it to a string using repr.
- 2. Prints the resulting string to stdout, so it can be read by the host computer and deserialized via ast. literal\_eval.

Conceptually, its as if the following code ran on-device (minification removed for clarity):

```
def set led(state):
   Pin(25, Pin.OUT).value(state)
def _belay_set_led(*args, **kwargs):
   res = setled(*args, **kwargs)
   print("_BELAYR" + repr(res))
```
A separate private function is defined with this serialization in case another on-device function calls set\_led.

### **4.6.3 Task - Executing Function**

Now that the function has been sent over and parsed by the microcontroller, we would like to execute it. The @task decorator returns a function that when invoked, creates and sends a command to the device, and then parses back the response. The complete lifecycle looks like this:

- 1. set\_led(True) is called on the host. This doesn't execute the function we defined on host. Instead it triggers the following actions.
- 2. Belay creates the string "\_belay\_set\_led(True)".
- 3. Belay sends this command over serial to the REPL, causing it to execute on-device.
- 4. On-device, the result of set\_led(True) is None. This gets serialized to the string None, which gets printed to stdout.
- 5. Belay reads this response form stdout, and deserializes it back to the None object.
- 6. None is returned on host from the set\_led(True) call.

This has a few limitations, namely:

- 1. Each passed in argument must be a python literals (None, booleans, bytes, numbers, strings, sets, lists, and dicts).
- 2. User code cannot print a message that begins with \_BELAY, otherwise the remainder of the message will attempt to be parsed.
- 3. The returned data of the function must also be a python literal(s).

# <span id="page-22-0"></span>**4.7 API**

#### exception AuthenticationError

Bases: BelayException

Invalid password or similar.

class Device(*\*args*, *\*\*kwargs*)

Bases: Registry

Belay interface into a micropython device.

#### implementation

Implementation details of device.

**Type**

*[Implementation](#page-24-0)*

#### <span id="page-23-0"></span>MAX\_CMD\_HISTORY\_LEN = 1000

```
clear: Callable[[], None] = <bound method _DictMixin.clear of <Device: []>>
```
 $close() \rightarrow None$ 

Close the connection to device.

```
get: Callable[[...], Type] = <bound method _DictMixin.get of <Device: []>>
```

```
items: Callable = \langlebound method _DictMixin.items of \langleDevice: []>>
```

```
keys: Callable[[], KeysView] = <bound method _DictMixin.keys of <Device: []>>
```
 $$ 

Reconnect to the device and replay the command history.

#### **Parameters**

**attempts**  $(int)$  -- Number of times to attempt to connect to board with a 1 second delay in-between. If None, defaults to whatever value was supplied to init. If init value is 0, then defaults to 1.

static setup(*f*, *\**, *minify=True*, *register=True*, *record=True*)

Decorator that executes function's body in a global-context on-device when called.

Function arguments are also set in the global context.

Can either be used as a staticmethod @Device.setup for marking methods in a subclass of Device, or as a standard method @device.setup for marking functions to a specific Device instance.

#### **Parameters**

- **f** (Callable) -- Function to decorate. Can only accept and return python literals.
- minify (bool) -- Minify cmd code prior to sending. Defaults to True.
- register (bool) -- Assign an attribute to self. setup with same name as f. Defaults to True.
- record (bool) -- Each invocation of the executer is recorded for playback upon reconnect. Defaults to True.

sync(*folder: Union[str, Path]*, *dst: str = '/'*, *keep: Union[None, list, str, bool] = None*, *ignore: Union[None, list, str] = None*, *minify: bool = True*, *mpy\_cross\_binary: Optional[Union[str, Path]] = None*, *progress\_update=None*) → None

Sync a local directory to the remote filesystem.

For each local file, check the remote file's hash, and transfer if they differ. If a file/folder exists on the remote filesystem that doesn't exist in the local folder, then delete it (unless it's in keep).

#### **Parameters**

- **folder** (str, Path) -- Single file or directory of files to sync to the root of the board's filesystem.
- dst (str) -- Destination **directory** on device. Defaults to unpacking folder to root.
- keep (None | str | list | bool) -- Do NOT delete these file(s) on-device if not present in folder. If true, don't delete any files on device. If false, delete all unsynced files (same as passing []). If dst is None, defaults to ["boot.py", "webrepl\_cfg. py", "lib"].
- ignore (None  $\int str / list$ ) -- Git's wildmatch patterns to NOT sync to the device. Defaults to ["\*.pyc", "\_\_pycache\_\_", ".DS\_Store", ".pytest\_cache"].
- <span id="page-24-1"></span>• minify (bool) -- Minify python files prior to syncing. Defaults to True.
- mpy\_cross\_binary (Union [str, Path, None]) -- Path to mpy-cross binary. If provided, .py will automatically be compiled. Takes precedence over minifying.
- progress\_update -- Partial for rich.progress.Progress.update(task\_id,...) to update with sync status.

static task(*f*, *\**, *minify=True*, *register=True*, *record=False*)

Decorator that send code to device that executes when decorated function is called on-host.

Can either be used as a staticmethod @Device.task for marking methods in a subclass of Device, or as a standard method @device.task for marking functions to a specific Device instance.

#### **Parameters**

- **f** (Callable) -- Function to decorate. Can only accept and return python literals.
- minify (bool) -- Minify cmd code prior to sending. Defaults to True.
- register (bool) -- Assign an attribute to self.task with same name as f. Defaults to True.
- record (bool) -- Each invocation of the executer is recorded for playback upon reconnect. Only recommended to be set to True for a setup-like function. Defaults to False.

static thread(*f*, *\**, *minify=True*, *register=True*, *record=True*)

Decorator that send code to device that spawns a thread when executed.

Can either be used as a staticmethod @Device.thread for marking methods in a subclass of Device, or as a standard method @device.thread for marking functions to a specific Device instance.

#### **Parameters**

- **f** (Callable) -- Function to decorate. Can only accept python literals as arguments.
- minify (bool) -- Minify cmd code prior to sending. Defaults to True.
- register (bool) -- Assign an attribute to self.thread with same name as f. Defaults to True.
- record (bool) -- Each invocation of the executer is recorded for playback upon reconnect. Defaults to True.

#### values:  $Callable[]$ ,  $ValuesView] = \n<sub>bound</sub> method *DictMixin*.values of  $\triangle$  device:$  $[]>>$

#### exception FeatureUnavailableError

#### Bases: BelayException

Feature unavailable for your board's implementation.

<span id="page-24-0"></span>class Implementation(*name: str*, *version: Tuple[int, int, int]*, *platform: str*, *emitters: Tuple[str]*)

Bases: object

Implementation dataclass detailing the device.

#### **Parameters**

- name (str) -- Type of python running on device. One of {"micropython", "circuitpython"}.
- version (Tuple[int, int, int]) -- (major, minor, patch) Semantic versioning of device's firmware.
- <span id="page-25-0"></span>• platform (str) -- Board identifier. May not be consistent from MicroPython to Circuit-Python. e.g. The Pi Pico is "rp2" in MicroPython, but "RP2040" in CircuitPython.
- emitters (tuple [str]) -- Tuple of available emitters on-device {"native", "viper"}.

emitters: Tuple[str]

name: str

platform: str

version: Tuple[int, int, int]

#### exception PyboardException

Bases: Exception

Uncaught exception from the device.

#### exception SpecialFunctionNameError

Bases: BelayException

Reserved function name that may impact Belay functionality.

Currently limited to:

- Names that start and end with double underscore,  $\_\_$ .
- Names that start with \_belay or \_\_belay

#### $minify(code: str) \rightarrow str$

Minify python code.

Naive code minifying that preserves names and linenos. Performs the following:

- Removes docstrings.
- Removes comments.
- Removes unnecessary whitespace.

#### **Parameters**

code  $(str)$  -- Python code to minify.

#### **Returns**

Minified code.

#### **Return type**

str

### **CHAPTER**

# **FIVE**

# **INDICES AND TABLES**

- <span id="page-26-0"></span>• genindex
- modindex
- search

# **PYTHON MODULE INDEX**

<span id="page-28-0"></span>b belay, [19](#page-22-0)

# **INDEX**

# <span id="page-30-0"></span>A

AuthenticationError, [19](#page-22-1)

### B

belay module, [19](#page-22-1)

# $\mathcal{C}$

clear (*Device attribute*), [20](#page-23-0) close() (*Device method*), [20](#page-23-0)

# D

Device (*class in belay*), [19](#page-22-1)

E emitters (*Implementation attribute*), [22](#page-25-0)

# F

FeatureUnavailableError, [21](#page-24-1)

# G

get (*Device attribute*), [20](#page-23-0)

### I

Implementation (*class in belay*), [21](#page-24-1) implementation (*Device attribute*), [19](#page-22-1) items (*Device attribute*), [20](#page-23-0)

# K

keys (*Device attribute*), [20](#page-23-0)

# M

MAX\_CMD\_HISTORY\_LEN (*Device attribute*), [19](#page-22-1) minify() (*in module belay*), [22](#page-25-0) module belay, [19](#page-22-1)

# N

name (*Implementation attribute*), [22](#page-25-0)

# P

platform (*Implementation attribute*), [22](#page-25-0) PyboardException, [22](#page-25-0)

# R

reconnect() (*Device method*), [20](#page-23-0)

# S

setup() (*Device static method*), [20](#page-23-0) SpecialFunctionNameError, [22](#page-25-0) sync() (*Device method*), [20](#page-23-0)

# T

task() (*Device static method*), [21](#page-24-1) thread() (*Device static method*), [21](#page-24-1)

# V

values (*Device attribute*), [21](#page-24-1) version (*Implementation attribute*), [22](#page-25-0)